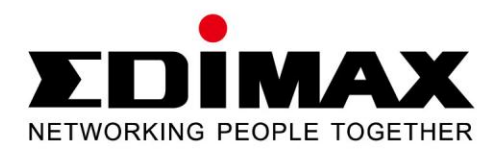

# **EN-9235TX-32**

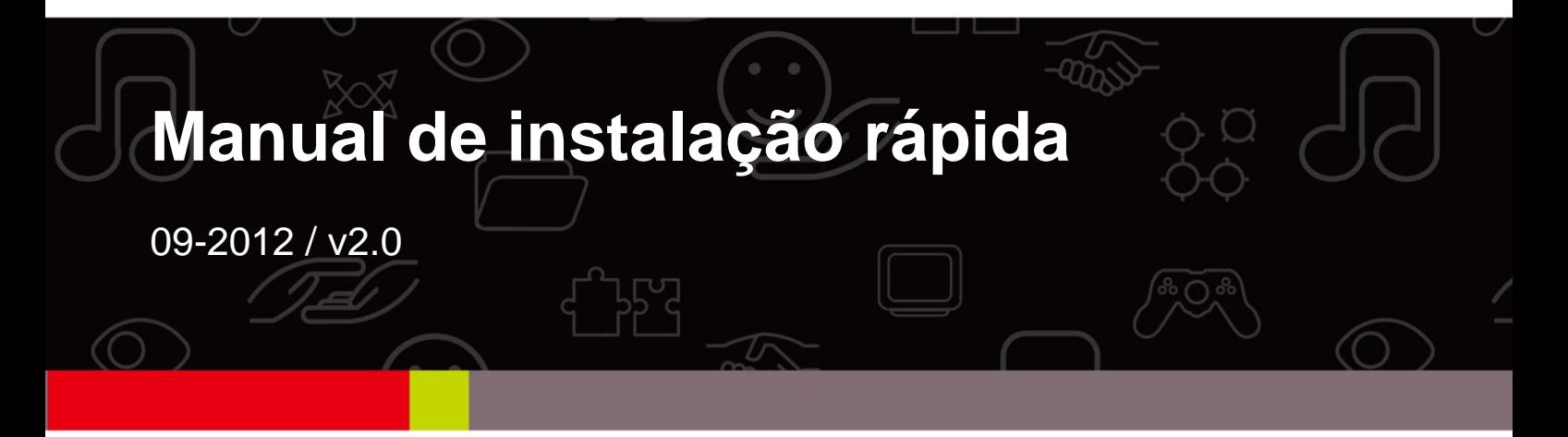

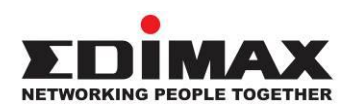

#### **COPYRIGHT**

Copyright  $\odot$  Edimax Technology Co., Ltd. all rights reserved. No part of this publication may be reproduced, transmitted, transcribed, stored in a retrieval system, or translated into any language or computer language, in any form or by any means, electronic, mechanical, magnetic, optical, chemical, manual or otherwise, without the prior written permission from Edimax Technology Co., Ltd.

Edimax Technology Co., Ltd. makes no representations or warranties, either expressed or implied, with respect to the contents hereof and specifically disclaims any warranties, merchantability, or fitness for any particular purpose. Any software described in this manual is sold or licensed as is. Should the programs prove defective following their purchase, the buyer (and not this company, its distributor, or its dealer) assumes the entire cost of all necessary servicing, repair, and any incidental or consequential damages resulting from any defect in the software. Edimax Technology Co., Ltd. reserves the right to revise this publication and to make changes from time to time in the contents hereof without the obligation to notify any person of such revision or changes.

The product you have purchased and the setup screen may appear slightly different from those shown in this QIG. For more information about this product, please refer to the user manual on the CD-ROM. The software and specifications are subject to change without notice. Please visit our website [www.edimax.com](http://www.edimax.com/) for updates. All brand and product names mentioned in this manual are trademarks and/or registered trademarks of their respective holders.

#### **Edimax Technology Co., Ltd.**

Add: No. 3, Wu-Chuan 3<sup>rd</sup> Rd., Wu-Ku Industrial Park, New Taipei City, Taiwan Tel: +886-2-77396888 Email: [sales@edimax.com.tw](mailto:sales@edimax.com.tw)

# **APRESENTAÇÃO DO PRODUTO**

#### **Conteúdo da embalagem**

Antes de utilizar este produto, verifique se existe algum item em falta na embalagem e contacte o seu fornecedor para reclamar o(s) item(ns) em falta:

- Adaptador PCI Gigabit Ethernet de 32 bits x 1
- $\bullet$  Suporte discreto x 1
- Guia de instalação rápida x 1
- O CD contém o assistente de configuração, o manual do utilizador e o guia de instalação rápida x 1

#### **Requisitos do sistema**

- Ranhura PCI de 32 bits
- Unidade de CD-ROM
- CPU: Pentium III 1G superior ou idêntico
- Capacidade de memória: 256 MB de RAM ou superior
- Disco rígido: Mín. de 100 MB de espaço em disco
- SO: Novell 5.X/6.X, Windows 98/ME/NT4.0/2000/XP/Vista/7, Linux 2.4.x
- Cabo Ethernet A RJ-45

#### **Estado do LED:**

O adaptador tem dois indicadores LED:

#### **• Indicador LINK**

Este indicador acende-se a verde quando o Adaptador Gigabit é ligado a um dispositivo Rede Gigabit Ethernet.

#### **• Indicador de actividade (ACT)**

Este indicador começa a piscar a verde durante a transmissão ou recepção de dados na rede.

## **1. Instalação do hardware**

Para instalar o adaptador, siga os passos indicados abaixo:

- A. Desligue o computador e retire a ficha de *todos* os cabos, incluindo o da fonte de alimentação.
- B. Retire a cobertura da tampa do computador.
- C. Localize uma ranhura PCI Express disponível.
- D. Retire o parafuso que fixa a placa posterior (a pequena peça de metal que cobre a entrada de uma placa PCI Express no painel traseiro do computador) e, em seguida, retire a placa posterior.
- E. Insira com cuidado o adaptador na ranhura PCI Express. Não toque no conector de metal no adaptador.
- F. Fixe o adaptador na cobertura com o parafuso que removeu da placa posterior.
- G. Volte a colocar a cobertura da tampa do computador.
- H. Volte a ligar o cabo de alimentação e todos os outros cabos do computador e, em seguida, ligue o computador.

Quando o hardware tiver sido instalado com sucesso no computador, irá aparecer uma mensagem no ecrã para seguir as indicações do "Found New Hardware Wizard" (Assistente de novo hardware encontrado); clique em **"Cancel"** (Cancelar) e, em seguida, siga o passo **2. Driver Installation** (Instalação do controlador) para instalar o controlador do adaptador.

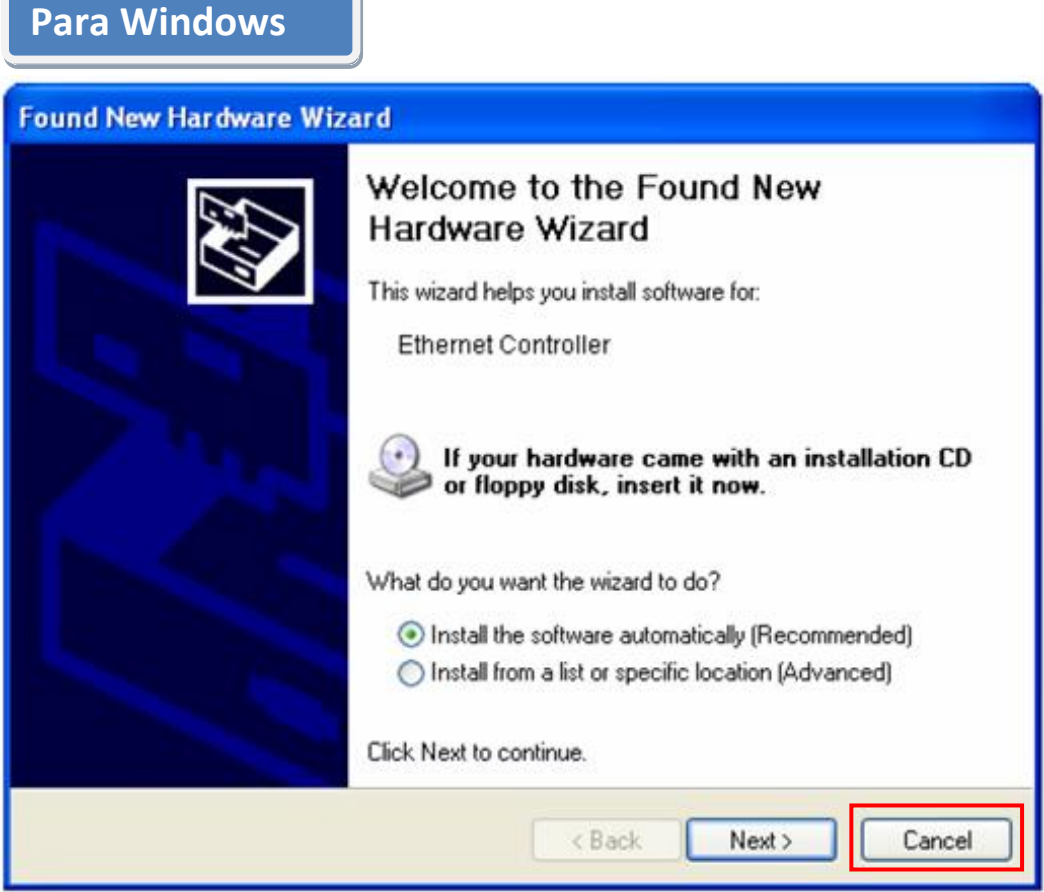

# **2. Instalação do controlador**

#### **Para Windows**

A.Insira o CD incluído na embalagem na unidade de CD-ROM do computador. B. Seleccione o modelo do produto **EN-9235TX-32. 7/Vista/98/2000/2000/2000/2000** 

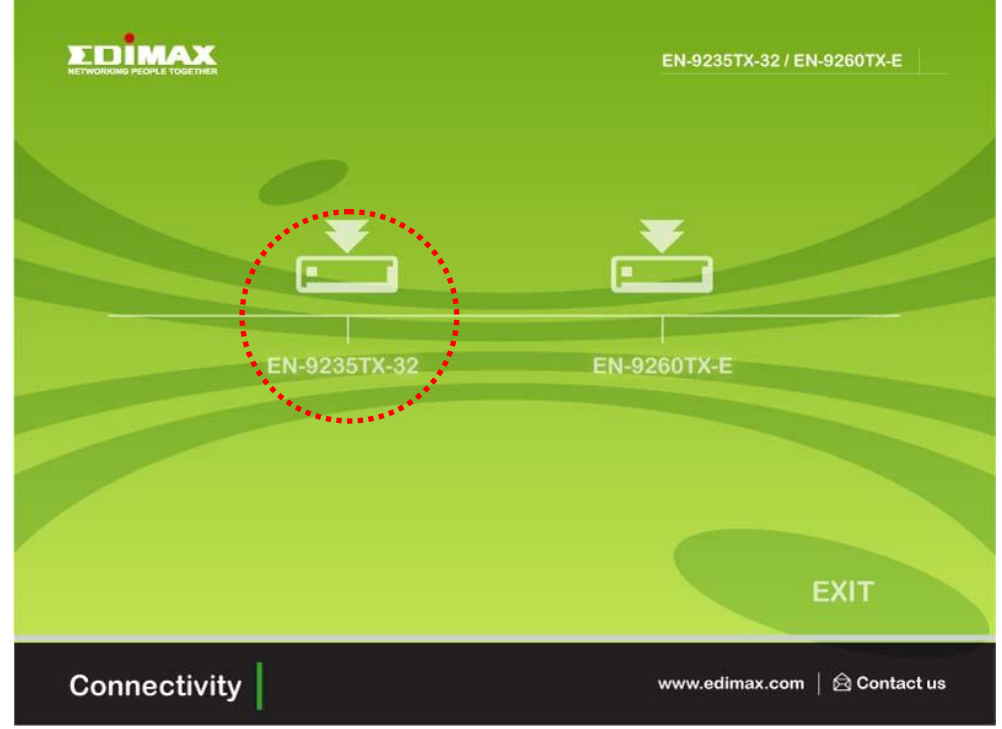

C.Clique em **Setup Driver (Controlador de impressão).**

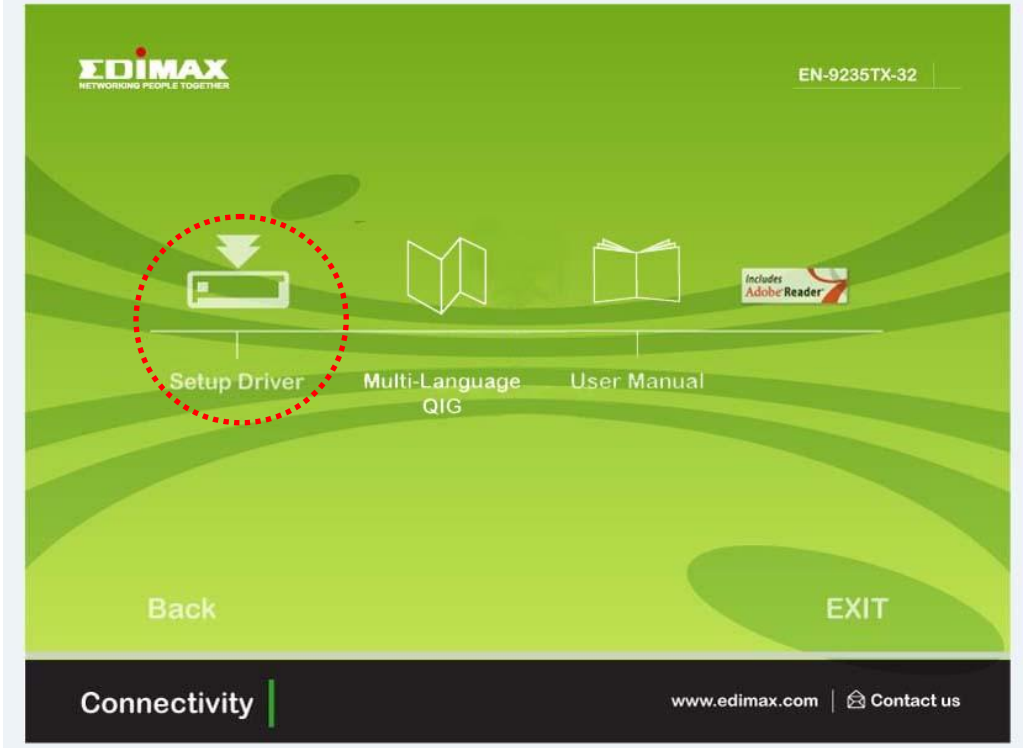

D. O assistente irá ajudá-lo a instalar o controlador para o Windows 7/Vista/98SE/ ME/2000/XP. O CD inclui os controladores de outros sistemas operativos. Os controladores de outros sistemas operativos estão disponíveis na pasta **Drivers** (Controladores) do CD. Consulte o manual do utilizador **Capítulo 2.2 Instalação do controlador** para obter mais informações."

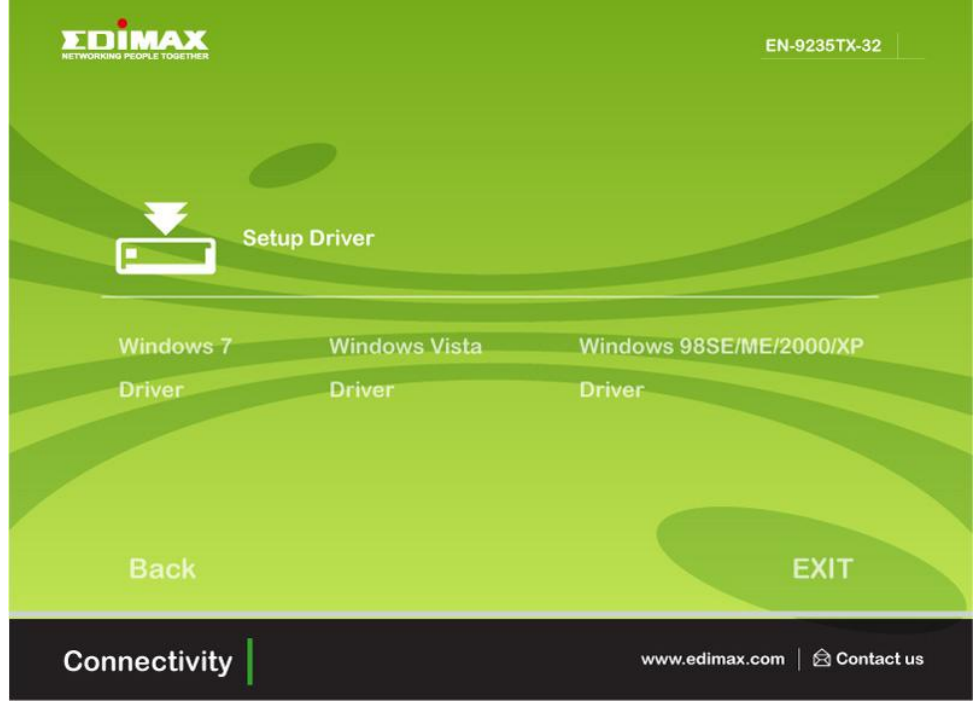

E. Reinicie o computador para concluir a instalação.

## **3. Resolução de problemas**

- **A. O que devo fazer se o meu PC não conseguir localizar o novo hardware?** Verifique se o adaptador de rede está inserido correctamente na ranhura PCI; caso contrário, volte a inserir o adaptador.
- **B. O que devo fazer se o meu PC não conseguir identificar o novo hardware?**

Vá para **"My Computer->Manager->Device Manager->Network Adapter->**…" (O meu computador -> Gestor > Gestor de dispositivos -> Adaptador de rede) para verificar se dispõe do adaptador de rede que instalou; caso contrário, siga os passos indicados no manual do utilizador **2.2 Instalação do controlador "Controladores do CD"** para actualizar o controlador.

- **C. Por que motivo a velocidade da ligação da rede é 100 Mbps e não 1000 Mbps?**
	- a. Verifique o cabo Ethernet e certifique-se de que utiliza cabos Ethernet CAT-5e ou CAT-6. Alguns cabos Cat-5 não têm capacidade para 1000 Mbps.
	- b.Certifique-se de que está ligado a um comutador de 1000 Mbps.
	- **[!] Caso o problema persista, contacte o seu revendedor.**

#### **Federal Communication Commission Interference Statement**

This equipment has been tested and found to comply with the limits for a Class B digital device, pursuant to Part 15 of FCC Rules. These limits are designed to provide reasonable protection against harmful interference in a residential installation. This equipment generates, uses, and can radiate radio frequency energy and, if not installed and used in accordance with the instructions, may cause harmful interference to radio communications.

However, there is no guarantee that interference will not occur in a particular installation. If this equipment does cause harmful interference to radio or television reception, which can be determined by turning the equipment off and on, the user is encouraged to try to correct the interference by one or more of the following measures:

- 1. Reorient or relocate the receiving antenna.
- 2. Increase the separation between the equipment and receiver.
- 3. Connect the equipment into an outlet on a circuit different from that to which the receiver is connected.
- 4. Consult the dealer or an experienced radio technician for help.

## **FCC Caution**

This device and its antenna must not be co-located or operating in conjunction with any other antenna or transmitter.

This device complies with Part 15 of the FCC Rules. Operation is subject to the following two conditions: (1) this device may not cause harmful interference, and (2) this device must accept any interference received, including interference that may cause undesired operation.

Any changes or modifications not expressly approved by the party responsible for compliance could void the authority to operate equipment.

## **CE Mark Warning**

This is a class B product. In a domestic environment this product may cause radio interference in which case the user may be required to take adequate measures.

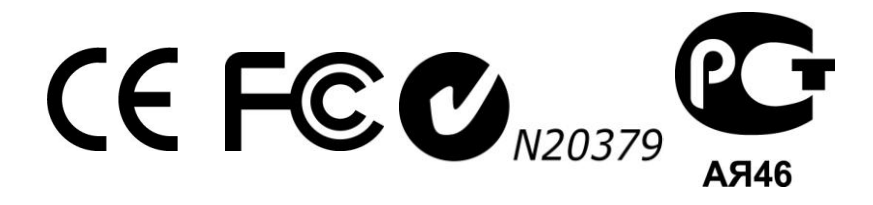

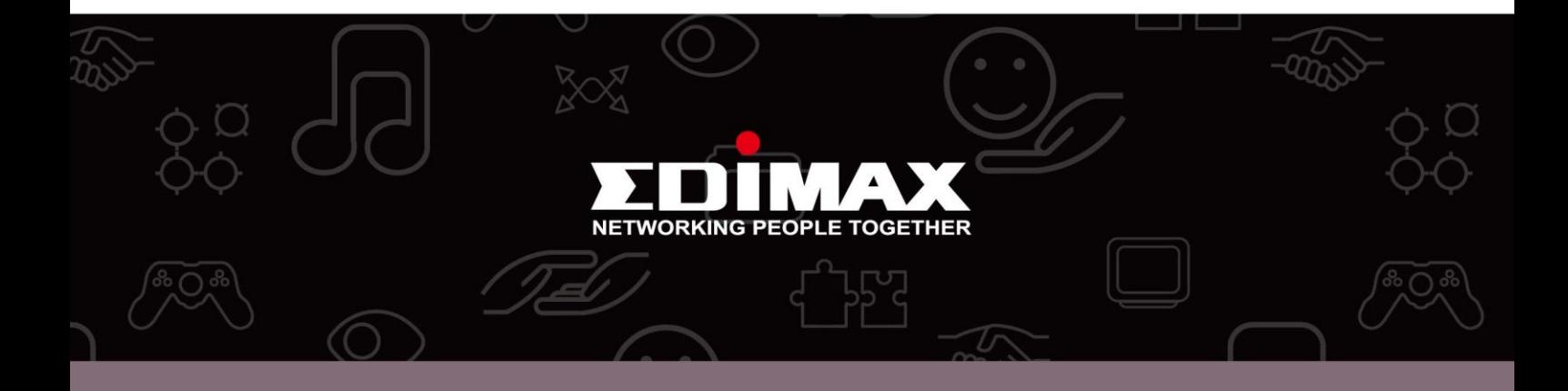

**Edimax Technology Co., Ltd.** No.3, Wu-Chuan 3rd Road, Wu-Gu, New Taipei City 24891, Taiwan

**Edimax Technology Europe B.V.** Nijverheidsweg 25 5683 CJ Best The Netherlands

**Edimax Computer Company** 3350 Scott Blvd., Bldg.15 Santa Clara, CA 95054, USA